## **eole-ltsp-server - Tâche #17488**

Scénario # 17484 (Terminé (Sprint)): Pouvoir créer des images embarquées différentes pendant et après instance

# **Adapter les fichiers tftp pour une utilisation simultanée**

13/10/2016 16:11 - Laurent Flori

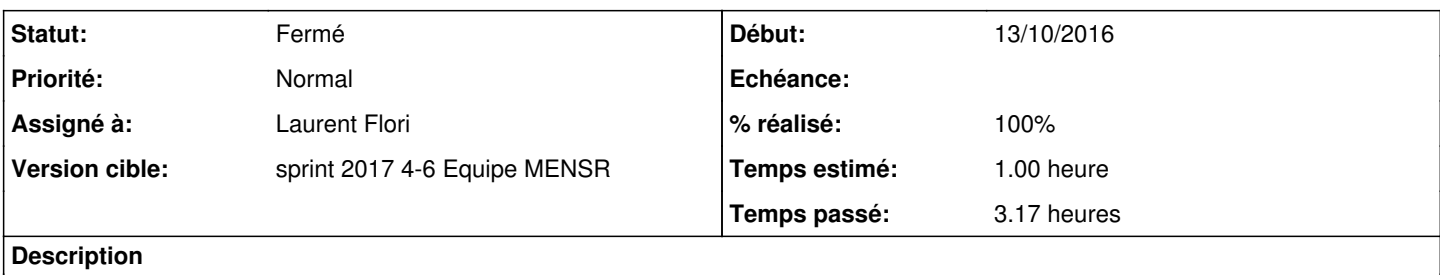

IL faut ajouter une entrée rootpath=/opt/ltsp/[nom\_du\_chroot] dans les options de boot nbd

### **Révisions associées**

### **Révision 6c3e7a6a - 25/01/2017 14:24 - Laurent Flori**

On peut choisir de générer des images de types fat et thin depuis gen\_config

ref: #17485 @1h ref: #17487 @2h ref: #17488 @1h

On peux générer deux configurations d'images différentes Dont on peut choisir le type (fat/thin) et l'architecture

## **Révision 77a5133a - 25/01/2017 15:14 - Laurent Flori**

Ajout du plugin ltsp 031-nbd-tftp dans le dicos

ref: #17488 @10min

Ce plugin sert a spécifier le rootpath de l'image nbd sur la ligne de commande du noyau du client léger

# **Révision dc98169d - 25/01/2017 16:17 - Laurent Flori**

Le chemin tftp pointe toujours sur /var/lib/tftpboo/ltsp/

ref: #17488 @10min

on ne doit plus ajouter le nom du chroot au chemin par défaut du pxe sinon on ne pourra pas démarrer plusieurs images

## **Révision a1c219fa - 25/01/2017 16:38 - Laurent Flori**

Gestion du chemin tftp par défaut pour les images multiples

#### ref: #17488 @20min

On fait un lien vers les fichiers tftp de l'image par defaut vers /default

comme ca on peut déclarer 'filename "/default/pxelinux.0";' dans le dhcp

### **Révision 59cf55dd - 25/01/2017 17:45 - Laurent Flori**

Déplacement du plugin 031-nbd-tftp dans after-install

ref: #17488 @30min

Le plugin qui gere le chemin tftp par image dans les images embarquées doit se faire pendant la cible after-install pour qu'il soit appliqué dans le cas d'un ltsp-build-client sans constrution de l'image (cas de l'instance)

#### **Révision 60985b2e - 25/01/2017 17:52 - Laurent Flori**

Mise à jour des chemins tftp dans le script postservice

ref: #17488 @30min

Gestion de l'effacement de l'image par défaut Gestion du backup du lts.conf Desactivation du script generate\_shorcuts obsolète

### **Révision acb71036 - 25/01/2017 18:59 - Laurent Flori**

Copie plutot que generation du fichier lts.conf pour l'image par défaut

ref: #17488 @30min

Copie depuis l'exemple du fichier lts.conf dans le répertoire de l'image par défaut Création du lien vers le répertoire ../default pour le dhcp par défaut

#### **Historique**

### **#1 - 13/10/2016 16:12 - Laurent Flori**

*- Tracker changé de Demande à Tâche*

### **#2 - 13/10/2016 16:34 - Laurent Flori**

- *Temps estimé mis à 1.00 h*
- *Restant à faire (heures) mis à 1.0*

#### **#3 - 24/01/2017 09:00 - Laurent Flori**

*- Statut changé de Nouveau à En cours*

#### **#4 - 24/01/2017 09:00 - Laurent Flori**

*- Assigné à mis à Laurent Flori*

### **#5 - 25/01/2017 21:17 - Laurent Flori**

*- Restant à faire (heures) changé de 1.0 à 0.5*

# **#6 - 26/01/2017 09:38 - Scrum Master**

*- Statut changé de En cours à Résolu*

# **#7 - 01/02/2017 09:40 - Scrum Master**

- *Statut changé de Résolu à Fermé*
- *Restant à faire (heures) changé de 0.5 à 0.0*

# **#8 - 13/02/2017 14:18 - Daniel Dehennin**

*- % réalisé changé de 0 à 100*